## **Inventory**

## **Safety**

This unit is intended for indoor use only.

Do not operate this unit in direct sunlight, in contact with fluids, or where there is excessive dust or humidity.

Connect the Back-UPS power cord directly to a wall outlet. Do not use a surge protector or an extension cord.

## **Specifications**

#### **Warranty**

The standard warranty is 3 years in the USA and Canada, 2 years in all other regions from the date of purchase. APC standard procedure is to replace the original unit with a factory reconditioned unit. Customers who must have the original unit back due to assigned asset tags and set depreciation schedules must declare such a need at first contact with APC Technical Support. APC will ship the replacement unit once the defective unit is received by the repair department or cross-ship upon the provision of a valid credit card number. The customer pays for shipping to APC, and APC pays ground freight transportation costs back to the customer.

#### <span id="page-0-0"></span>**Connect the Battery**

The Back-UPS is shipped with one battery cable disconnected. Remove the *"Stop! Connect the Battery"* label that covers the outlets. Prior to connecting any equipment to the unit, connect the battery cable to the unused battery terminal. It is normal for small sparks to be seen when the battery cable is connected to the battery terminal.

## **Replace Battery**

Use only approved APC replacement battery cartridges.

Deliver used batteries to a battery replacement facility in the packaging provided by APC with the replacement battery cartridge.

To order replacement battery cartridges contact APC through the Web site www.apc.com

## **Connect Equipment**

Battery backup outlets provide protection to connected equipment when the Back-UPS is turned on and connected to utility power.

Battery backup outlets receive power from the Back-UPS for a limited period of time when a power outage or brownout condition occurs.

Battery backup outlets provide protection from power surges and spikes.

Connect a computer, a monitor, and other peripheral devices to the battery backup outlets.

## **PowerChute® Personal Edition Software**

### **Overview**

PowerChute Personal Edition Software allows you to use your computer to access additional power protection and management features of the Back-UPS. Using PowerChute, you can:

- Preserve work in progress during a power outage by putting your computer into Hibernate mode. When the power returns, the computer will appear exactly as it did before the power outage.
- Configure the Back-UPS management features, such as power-saving outlets, shutdown parameters, audible alarms, and more.
- Monitor and view the status of the Back-UPS, including the estimated runtime, power consumption, power event history, and more.

Available features will vary by Back-UPS model and operating system.

If you choose not to install PowerChute, the Back-UPS will still provide backup power and power protection to connected equipment. However, you will only be able to configure a limited number of features using the display interface.

#### **Compatibility**

PowerChute is compatible with Windows operating systems only. For a detailed list of supported operating systems, go to **www.apc.com,** select **Software & Firmware**. For Mac operating systems, we recommend using the native shutdown application (within System Preferences) which recognizes your battery backup and allows you to configure shutdown of your system during power outages. To access this application, connect a USB cable from the Back-UPS DATA PORT (POWERCHUTE PORT) to a USB port on your computer, and see the documentation provided with your computer.

#### **Installation**

To install PowerChute Personal Edition (PCPE) software, connect the supplied USB cable between the data port on the UPS and to a computer with access to the web.

On the computer, go to www.apc.com/tools/download. Select "Software Upgrades - PowerChute Personal Edition" in the "Filter by Software/Firmware" drop down menu. Select the appropriate operating system. Follow directions to download the software.

 $\bullet$  Insert the battery into the compartment. Replace the battery cover. Ensure the release tab locks into place.

## **Turn On the Back-UPS**

Press the POWER ON button located on the top of the Back-UPS. The Power On LED will illuminate and a single short beep will be audible, indicating that the Back-UPS is providing protection for connected equipment.

To turn the Back-UPS off, press the POWER ON button.

The Back-UPS battery charges during the first 16 hours while connected to utility power. The Back-UPS battery will charge while the Back-UPS is connected to utility power and is turned on or off.

**•** Remove the battery from the compartment. Connect the battery cable securely to the battery terminal.

## **Power Saving Feature**

This Back-UPS is equipped with power saving outlets that conserve electricity. Configure the Back-UPS to recognize a Master device, such as a computer or an A/V receiver, and Controlled by master peripheral devices, such as a printer, speakers, or a scanner. When the Master device goes into Standby or Hibernation mode, or is turned off, the Controlled by Master device(s) will be turned off.

The Back-UPS ships with this Power Saving feature disabled. To configure this feature, follow the instructions below or use PowerChute software.

**Enable the Power Saving Controlled outlets.** Press and hold MASTER ENABLE button for two seconds. The Back-UPS will beep to indicate the feature is enabled. The green LED will illuminate.

**Disable the Power Saving Controlled outlets.** Press and hold MASTER ENABLE button for two seconds. The Back-UPS will beep to indicate the feature is disabled. The green LED will extinguish.

**Setting the threshold.** The amount of power used by a device in Standby or Hibernation mode varies dependant on the connected device. If the Controlled outlets do not turn off when the Master device is in Standby or Hibernation mode, it may be necessary to adjust the threshold at which the MASTER outlet signals the CONTROLLED outlets to shut down.

- 1. Be sure a master device is connected to the MASTER outlet. Place that device into Standby or Hibernation mode, or turn it off.
- 2. Press and hold MASTER ENABLE button for six seconds, until the green LED flashes three times and the Back-UPS beeps three times.
- 3. The Back-UPS will now recognize and save the threshold level as the new threshold setting for the master device.

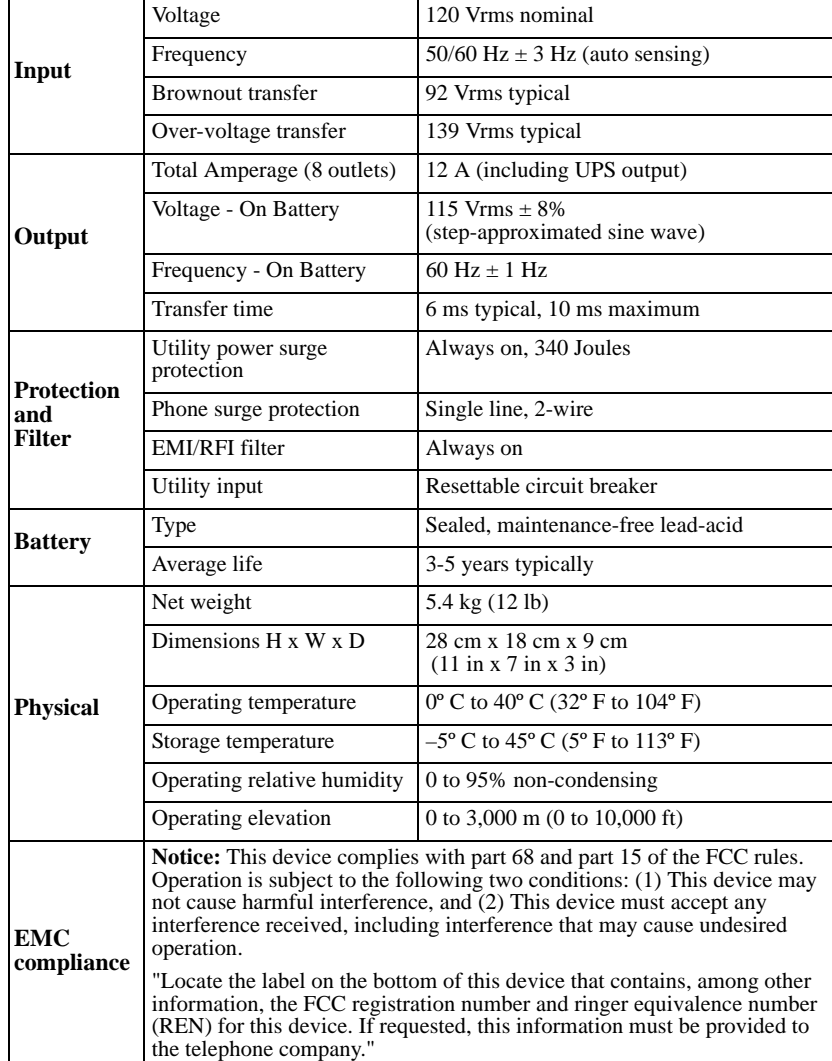

 Press the battery compartment cover release tab located on the rear side of the unit. Slide the battery cover off.

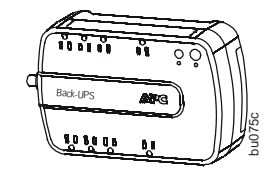

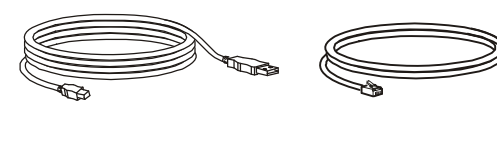

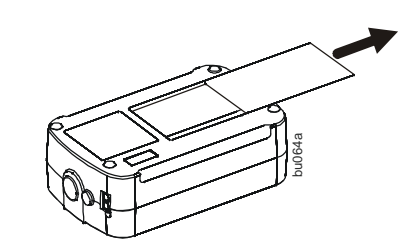

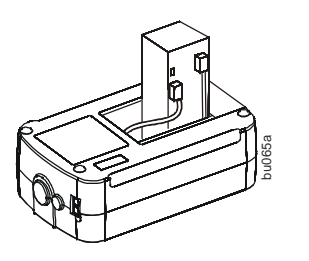

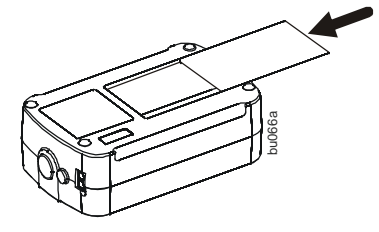

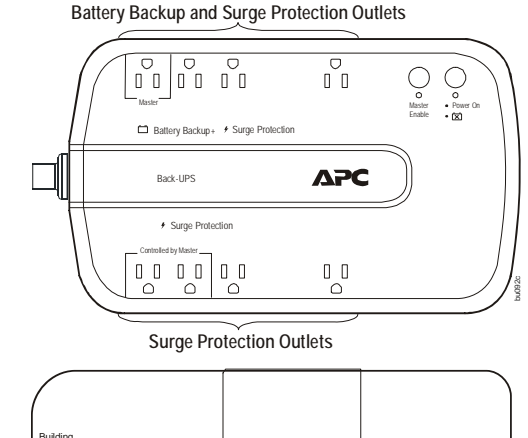

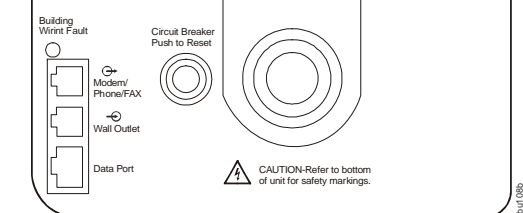

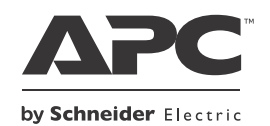

# **User Manual Back-UPS® BN600MC**

© 2012 APC by Schneider Electric. APC, the APC logo, Back-UPS and PowerChute are owned by Schneider Electric Industries S.A.S., American Power Conversion Corporation, or their affiliated companies. All other trademarks are property of their respective owners.

#### **Status Indicators**

## **Troubleshooting**

## **Voltage Sensitivity Adjustment (optional)**

The Back-UPS detects and reacts to line voltage distortions by transferring to battery backup power to protect connected equipment. In situations where either the Back-UPS or the connected equipment is too sensitive for the input voltage level it is necessary to adjust the transfer voltage.

- 1. Connect the Back-UPS to a wall outlet. The Back-UPS will be in **Standby** mode, no indicators will be illuminated.
- 2. Press and hold the ON/OFF button for 10 seconds. The **OnLine** LED will illuminate alternately green-amber-red, to indicate that the Back-UPS is in **Program** mode.
- Power On/Replace Battery LED will flash either green, amber, or red to indicate
- If the unit requires service, do not return it to the dealer. Follow these steps:
- 1. Review the Troubleshooting section of the manual to eliminate common problems.
- 2. If the problem persists, contact APC Customer Support through the Web site, www.apc.com.
	- a. Note the model number and serial number and the date of purchase. The model and serial numbers are located on the rear panel of the unit and are available through the LCD display on select models.
	- b. Call APC Customer Support and a technician will attempt to solve the problem over the phone. If this is not possible, the technician will issue a Returned Material
- the current sensitivity level. Refer to the table for an explanation of the transfer voltage sensitivity levels.
- 4. To select LOW sensitivity, press and hold the ON/OFF button until the LED flashes green
- 5. To select MEDIUM sensitivity, press and hold the ON/OFF button until the LED flashes red.
- 6. To select HIGH sensitivity, press and hold the ON/OFF button until the LED flashes amber.
- 7. To exit **Program** mode wait five seconds and all LED indicators will extinguish. **Program** mode is no longer active.

#### **Service**

- Authorization Number (RMA#).
- c. If the unit is under warranty, the repairs are free.
- d. Service procedures and returns may vary internationally. Refer to the APC Web site for country specific instructions.
- 3. Pack the unit properly to avoid damage in transit. Never use foam beads for packaging. Damage sustained in transit is not covered under warranty.

**Note:** When shipping within the United States, or to the United States always DISCONNECT A UPS BATTERY before shipping in compliance with U.S. Department of Transportation (DOT) and IATA regulations. The internal batteries may remain in the UPS.

- 4. Write the RMA# provided by Customer Support on the outside of the package.
- 5. Return the unit by insured, pre-paid carrier to the address provided by Customer Support.

## **APC Worldwide Customer Support**

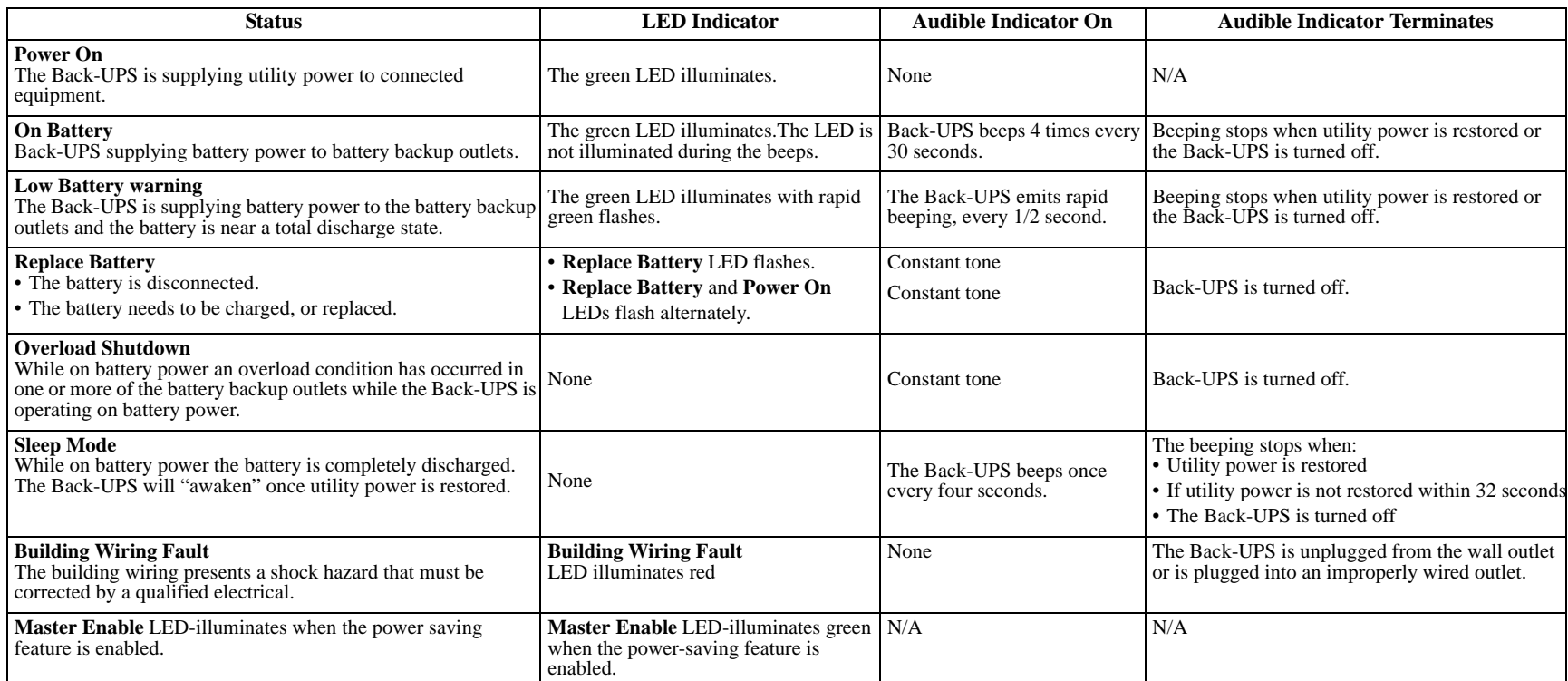

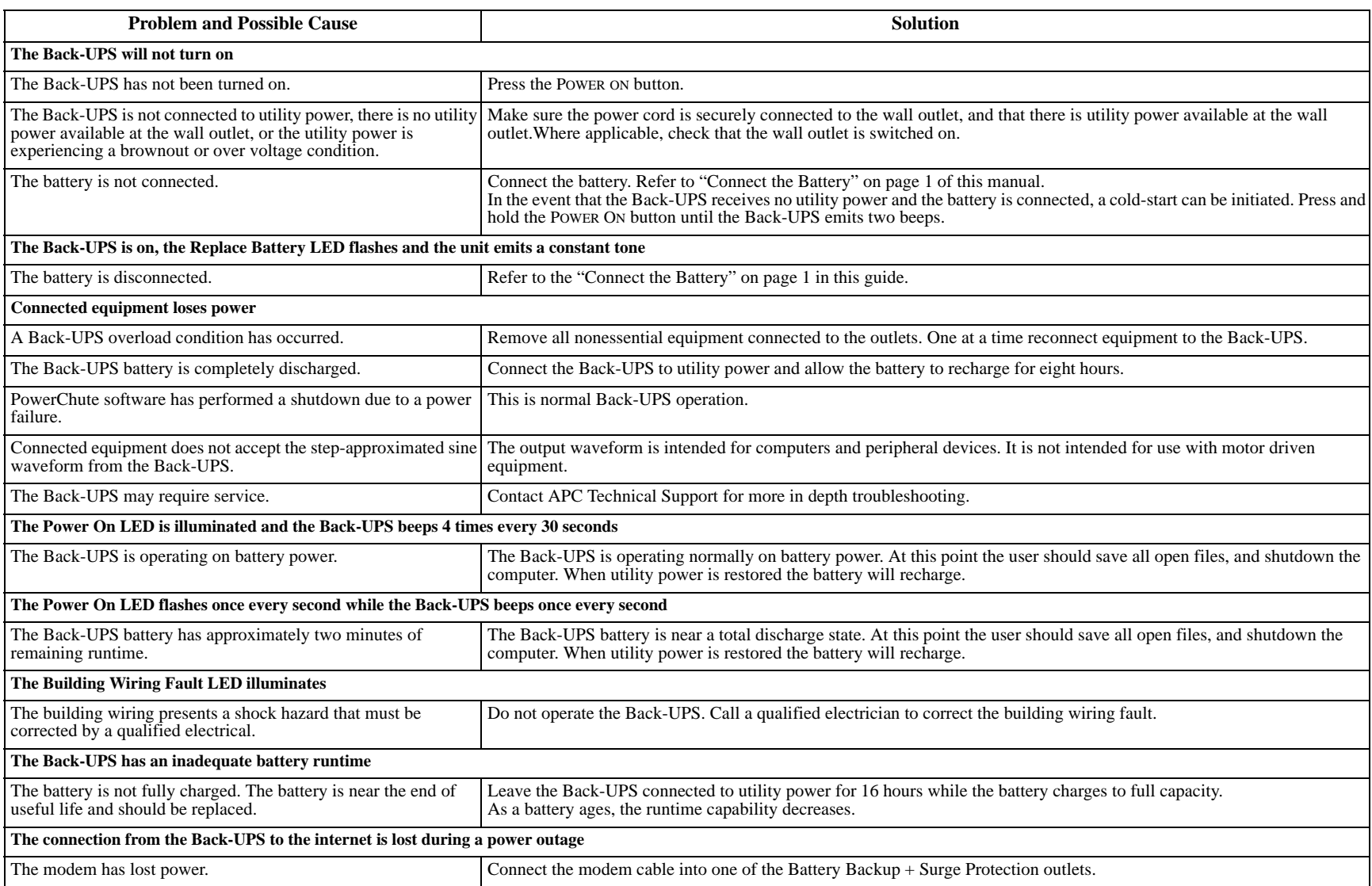

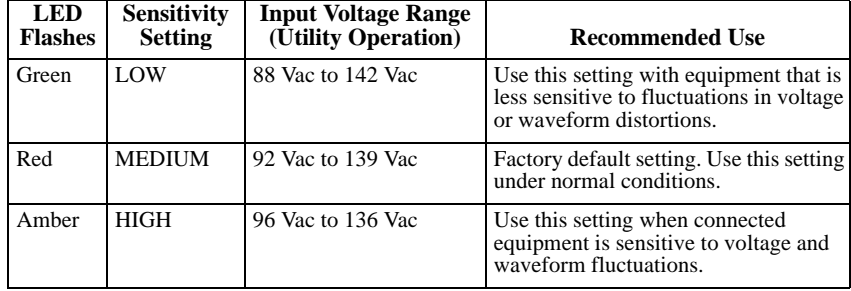

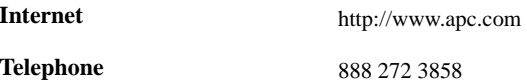